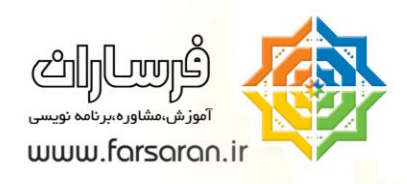

# **آموزش مفهوم تاریخ و زمان در Excel**

آموزش Date & Time در Excel این مطلب را اینگونه شروع می کنیم ، در Cell ای از Excel یک تاریخ را تایپ کنید مثلاً بنویسید ۸/۸ خواهید دید که Excel این عدد را به تاریخ تفسیر میکند و سال آنرا ، سال تاریخ ویندوز در نظر میگیرد.

سپس در همان Cell یک عدد تایپ کنید مثلا ۱۰۰۰، خواهید دید که Excelب جای عدد تاریخ نوشته می شود.

خوب حالا می توانید همین کار را برای یک زمان نیز انجام دهید مثلا در یک Cell ساعت ۱:۲۰ را وارد نمایید و بعد بروید و در همین Cell عدد تایپ کنید مثلا ۰ یا ۱۰ و یا عدد اعشاری مثلا ۱.۰ خواهید دید که این اعداد به زمان تبدیل می شوند.

سوال) آیا می توانید پیش بینی کنید که اگر در Cell ای عدد ۱۰۰.۰ تایپ شود نتیجه زمان یا تاریخ آن چند می شود. این تغییرات از چه الگویی پیروی می کنند.

# **Format Cell یادآوری**

وقتی که در یک Cell متنی تایپ می شود ، Excel این مقدار را بررسی می کند و بنابر آن متن format این Cell را تعیین می کند. مثلا اگر دریک Cell شما مقادیر زمان و تاریخ را تایپ کنید، Excel فرمت آن Cell را به یکی از انواع Date یا Time تغییر می،دهد.

تذکر: تمامی سلولهای Excel در حالت پیش فرض Format Cells آنها روی گزینه General تنظیم شده است، معنی General یعنی اینکه خود Excel تشخیص می دهد که Format Cells آن خانه چگونه باشد.

از این به بعد هر مقداری که در این Cell تایپ شود نیز به همین فرمت تبدیل خواهد شد بنابراین اگر در Cell ای یک تاریخ مثلا ه/۸ درج شود ( format cell را نگاه کنید) از این به بعد هر عددی که در این Cell تایپ شود توسط Excel به تاریخ متناظرش تبدیل خواهد شد.

 $\lambda$ 

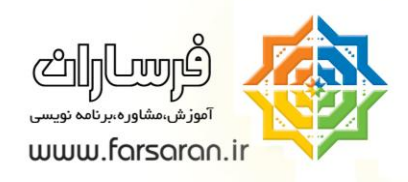

# **منطق تاریخ و زمان در Excel**

برای ما انسانها تاریخ و زمان یک مفهوم است و برای کامپیوتر فقط عدد قابل فهم میباشد، بنابراین در Excel شما هر تاریخ یا زمان را باید به یک عدد تبدیل کنید و برای اینکه این کار انجام شود، بایستی یک مبدا زمان (لحظه ای که زمان برابر صفر است داشته باشیم) و سپس تمامی زمانها را با این صفر مقایسه کنیم ، مثلا بگوییم که تاریخ X معادل است تا ػذد Y.

نکته: در واقع ما از یک نگاشت استفاده میکنیم و هر عدد روی محور را معادل یک تاریخ فرض میکنید.

مبدا زمان (صفر) در Excel برابر "صفر ژانویه سال ۱۹۰۰ساعت ۱۲ شب "

(دقت داشته باشید که در این لحظه تازه ماه ژانویه دارد شروع می شود، یعنی عدد صفر متناظر ۰ ژانویه سال ۱۹۰۰ است ! (

شکل زیر را با دقت بررسی نمایید.

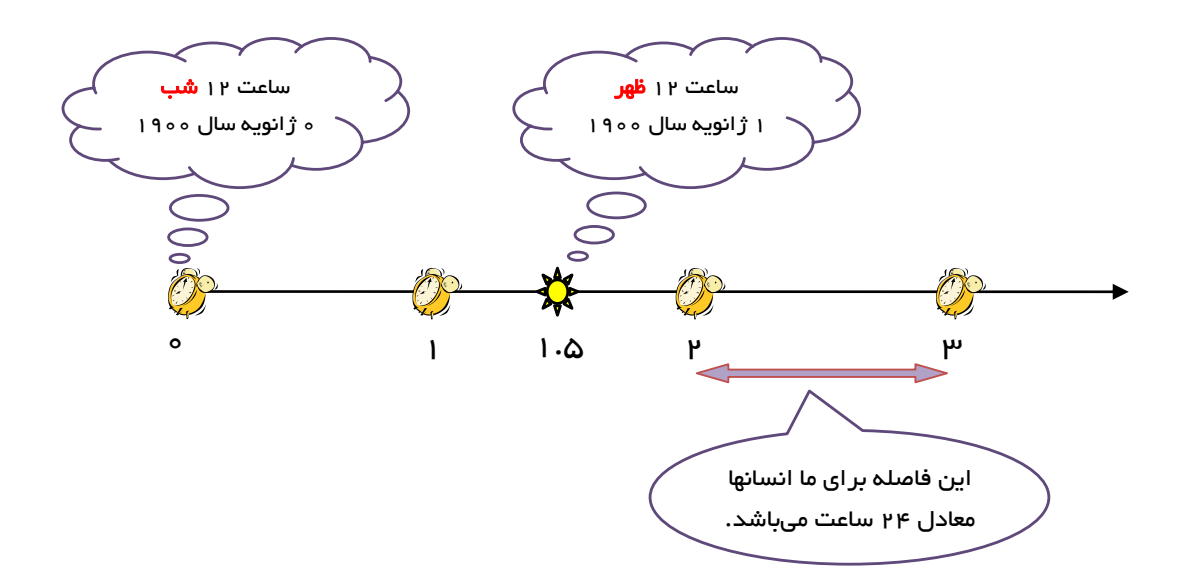

 $\mathsf{Y}$ 

خوب بنابراین عدد ۱ اگر به تاریخ ترجمه شود یعنی یک روز از این لحظه گذشته بنابراین می شود:

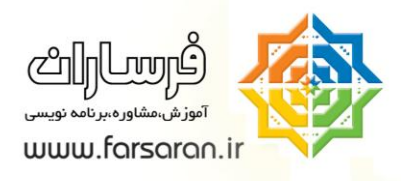

ساعت ١٢ نیمه شب ، ١ ژانویه سال ١٩٠٠ میلادی

حال اگر در یک Cell که در آن تاریخی نوشته شده است شما یک عدد تایپ کنید ، این عدد تعداد روزی می شود که از لحظه مبدا زمان ما یعنی صفر گذشته است .

هثلا عدد ٣٦٧ را پیش بینی کنید که خواهدشد : ساعت ١٢ شب اول ژانویه سال ١٩٠١

تمرین : بگویید که الان از لحظه صفر Excel چند روز سپری شده است؟

حل : تاریخ ویندوز را صحیح تنظیم کنید و سپس در یک Cell ای از Excel کلید ;+Ctrl را بزنید (یعنی کنترل را نگه دارید و کلید ; که همان "ک" است را فشار دهید ) با این کار تاریخ امروز در این Cell درج خواهد شد.

حال کافی است که این تاریخ را به عدد متناظرش تبدیل کنید ، برای اینکار Cell ای که در آن تاریخ امروز درج شده را انتخاب کنید و به format cells بروید برای اینکار میتوانید از کلید ترکیبی Ctrl+1 در Excel استفاد کنید و گزینه General را انتخاب کنید.

# **میانبرهای مرتبط با Cells Format**

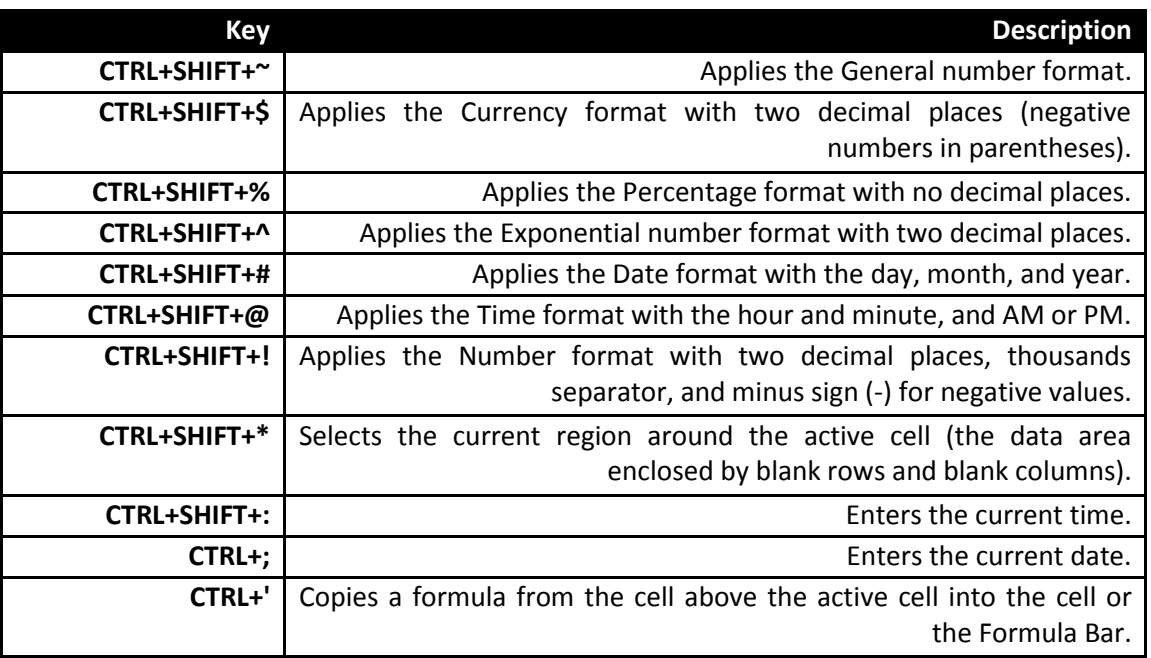

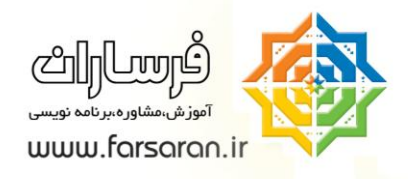

تذکر: اگر در Excel Options تاریخ ١٩٠٤ را دیدید بدانید که این مختص به کامپیوترهای Macintosh است .

#### **مفهوم ساعت در Excel**

تا اینجا منطق تاریخ بیان شد اما برای زمان اطلاعات ما کافی نیست .

در یک Cell بنویسید ۱۰:۲٥ حال در همین Cell بروید و عدد تایپ کنید مثلا ۳٦۷ خواهید دید که زمان مرتبا ۰:۰۰ یا ۱۲:۰۰ نشان داده می شود ، دو حالت وجود دارد یا Excel نمی فهمد و یا ما نمی فهمیم که Excel چی فهمیده!

می دانیم که Excel لحظه صفر دارد و در واقع زمان یا تاریخ یکی هستند (یکی از آنها تعداد روزها و دیگری مقدار گذشته از روز را بیان می کند) ، پس Excel عدد تایپ شده را با عدد صفر می سنجد و در نتیجه تعداد یک تاریخ را محاسبه میکند اگر به Formula bar نگاهی بیاندازید اینرا خودتان خواهید دید.

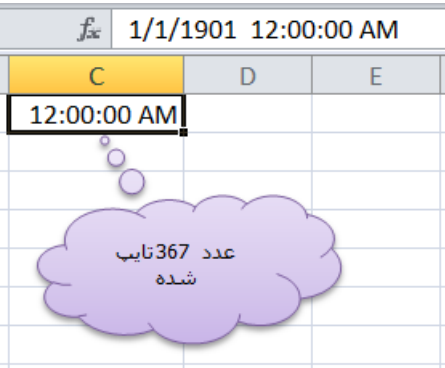

خلاصه اینکه شما بازهم دارید روز اضافه می کنید و Excel آن عدد را روز در نظر می گیرد و نه ساعت.

حال در همین Cell شما یک عدد اعشاری تایپ کنید خواهید که قسمت اعشار آن بر ساعت تاثیر میگذارد، بنابراین Excel قسمت صحیح یک عدد را به روز و قسمت اعشار آنرا به ساعت تبدیل می کند.

اما معیار و منطق تبدیل قسمت اعشار به ساعت چیست ؟

لحظه صفر یعنی ۱۲ شب اول ژانویه ۱۹۰۰ و لحظه ۱ یعنی ۱۲ شب یکم ژانویه ۱۹۰۰ .

در واقع Excel ساعت ١٢ شب را لحظه ٠ و ساعت ١٢ شب روز بعد را لحظه ١ در نظر می گیرد و ٢٤ ساعت برای Excel اعداد بین ۰ تا ۱ می شوند.

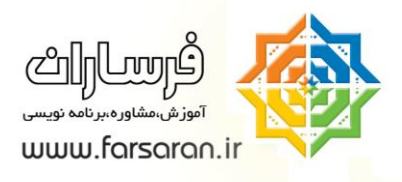

حال می توانید با یک تناسب ساده معین کنید که اگر یک عدد اعشاری (مثلا ۲۱۲۰. ۰) را وارد کنید و سپس فرمت Cell به به time تغییر دهید چه اتفاقی خواهد افتاد.

 $=0.3125*24=7.5 \rightarrow 7:30$ 

 $\circ$ 

توضیح اینکه شما با ضرب عدد در ٢٤ در واقع عددی که بین ٠ تا ١ تعریف شده بوده را بردید و در ٠ تا ٢٤ تعریف کر ده اید.

استفاده از این منطق در حل مسائل :

مثال اول:

فرض کنید که قرار است حقوق کارگرهای روز مزد یک کارCell محاسبه شود قرار است که به هر کارگر ساعتی ۱۰۰۰ تومان دستمزد داده شود، سلولهای لازم را برای اینکار را به ترتیب زیر در نظر خواهیم گرفت :

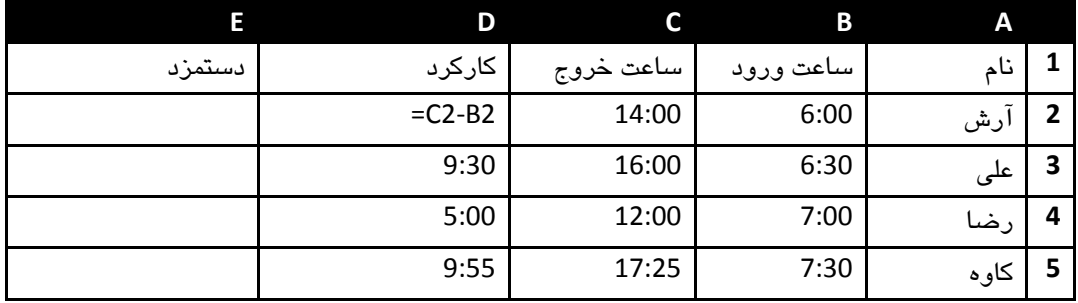

نکته ۱: Excel زمانها را از هم به سادگی کم می کند و نتیجه حاصل به طور اتوماتیک از نوع TIME خواهد بود.

حال می بایستی دستمزد هر کارگر را حساب کنیم ، فرض کنید برای آرش اینکار را به فرمول : 1000\*12D انجام دهیم ، خوب نتیجه را اگر بررسی کنید خواهید دید که یک عدد منطقی نمی شود چون آرش ۸ ساعت کارکرده و باید ۸۰۰۰ تومان حقوق بگیرد ، اما عددی که ما داریم می شود : ۳۳.۳۳ (در Excel ×۰۰۷ می شود ۸:۰۰ و اگر فرمت Cell را GENERAL کنید همین عدد را خواهید دید) .

منطق آن را می دانیم در واقع Excel آمده و عدد منناظر ۸:۰۰ را در نظر گرفته و سپس آنرا در ۱۰۰۰ ضرب کرده که نتیجه غیر منطقی به نظر می رسد ، به زبان دیگر Excel عدد ۸:۰۰ را به صورت ۳۳۳۳۳۳ ۰ در نظر می گیرد.

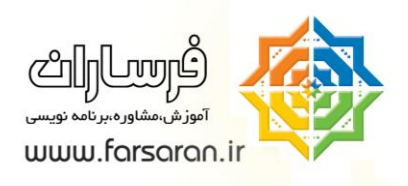

برای حل این مساله فرمول زیر را در وارد می کنیم که در واقع عدد ۳۳۳۳۳۳ ۰ را به حوزه ۲٤ ساعت می آوریم و با آن دستمزد را محاسبه می کنیم و خواهید دید که نتبجه درست خواهد شد:

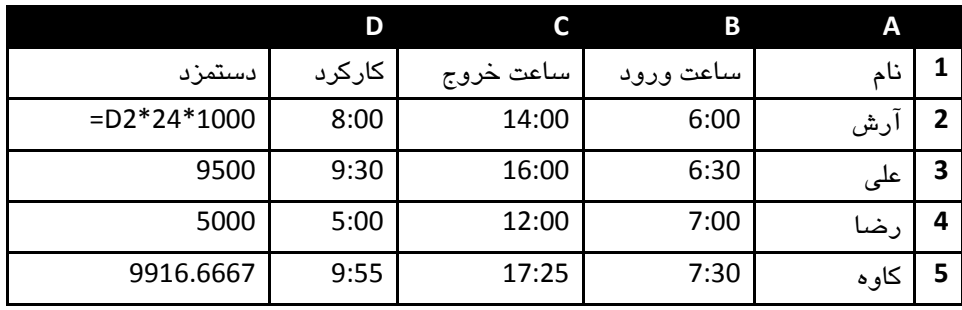

مثال دوم:

داوود آخر هرماه ساعتهای زیاد مشغول محاسبه تعداد ساعت کارکرد آن ماه بود ، یعنی می خواست ببیند که کلا چند ساعت كار كرده است و خوب اینكار را با دست انجام می داد حال می خواهد با Excel اینكار را انجام دهد اما ....

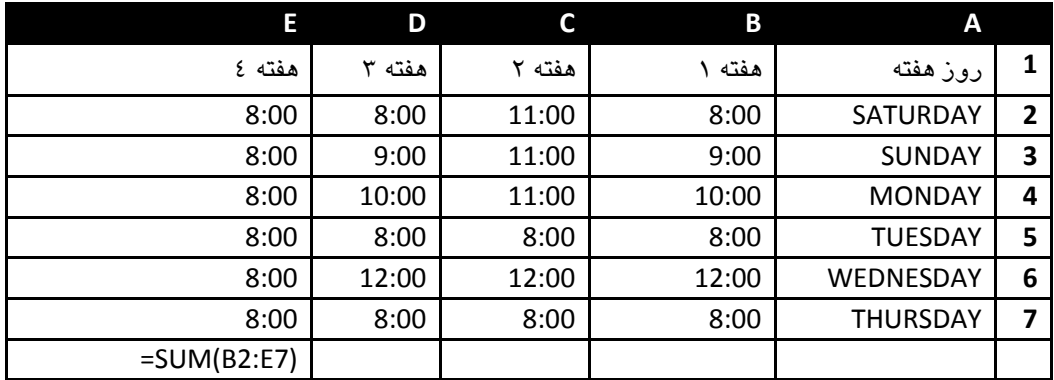

جالب است که انگار Excel نمی تواند این مقادیر را با هم جمع کند، چون در آخر می دهد 3:00

لطفا یک دقیقه فکر کنید و حدس بزنید که از دید Excel چه محاسبه ای انجام می شود.

راهنمایی : به − m/d/yyyy h:mm (یا کلید 1+Ctrl) )یا یکی از اینها را $\rule{1em}{0.15mm}$  (یا کلید 1+Ctrl)) یا یکی از اینها را بعنوان فرمت این Cell زرد رنگ انتخاب کنید (که هم تاریخ و هم زمان را نشان دهد)

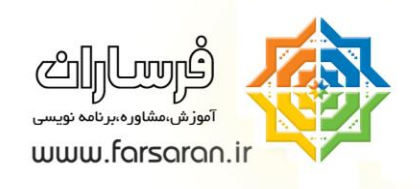

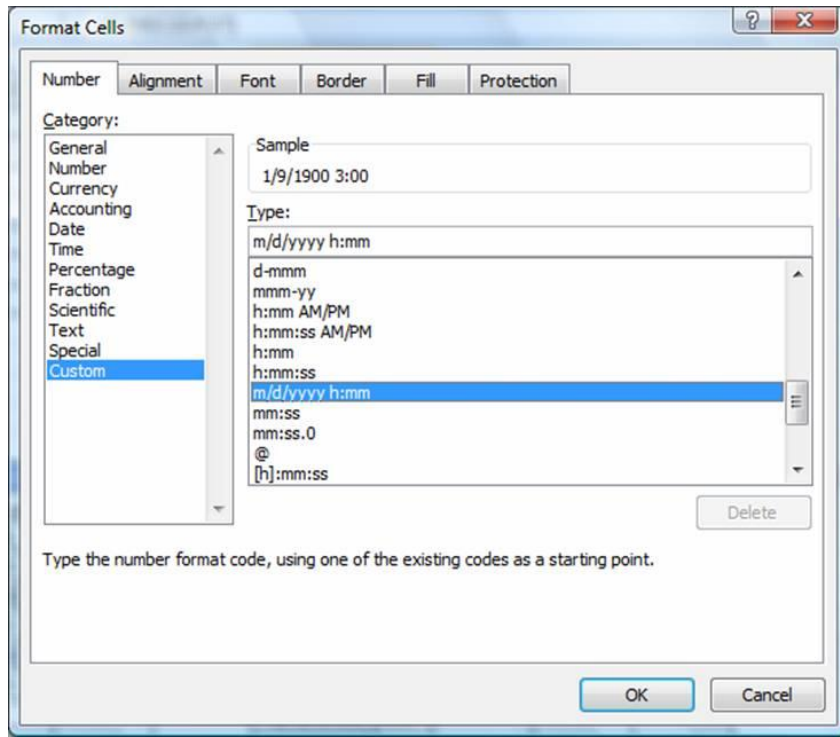

خوب ، می بینید که Excel دارد درست عمل می کند در واقع این زمانها را باهم جمع زده و هر ۲٤ ساعت را یک روز در نظر گرفته بنابراین داوود ۹ روز و ۳ ساعت کامل کارکرده است .

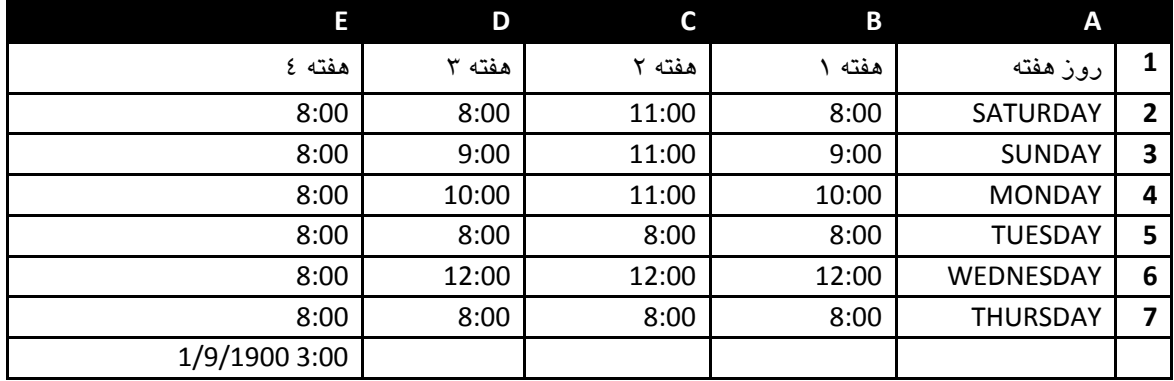

اما اگر بخواهید ساعت را نشان دهد : باید در FORMAT CELLS شما گزینه h]:mm) را انتخاب کنید (به علامت

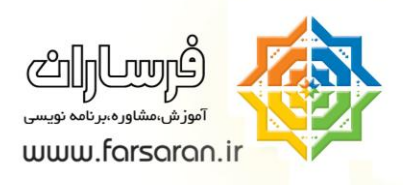

براکت دقت کنید)

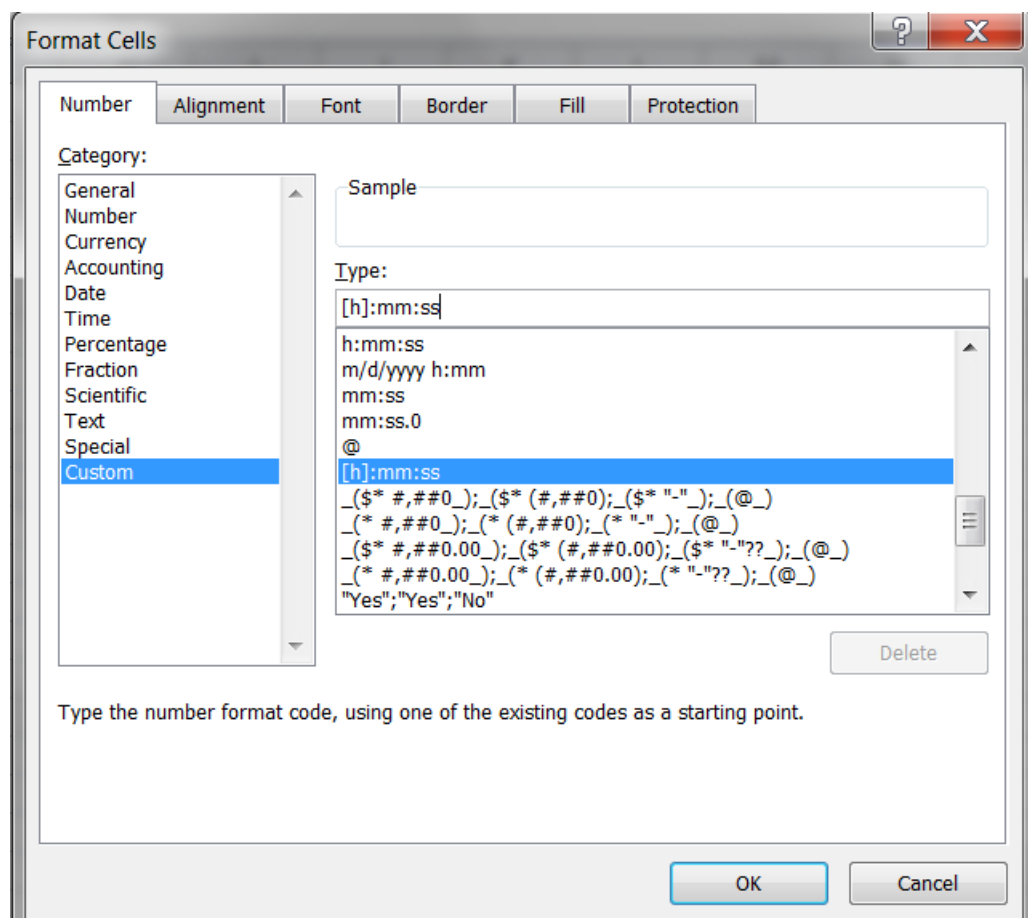

بنابراین در مثال فوق داوود 00:00:00 ساعت کار کرده است.

### **چنذ نکته در خصوص تاریخ و زمان :**

شما توسط توابع ()now= می توانید تاریخ و ساعت جاری را در Excel به کار ببرید.

تذکر : این تابع در هر زمان مجدد محاسبه می شود و مقدار جاری (یعنی آنچه که الان ساعت کامپیوترتان نشان میدهد) را بر می گرداند .

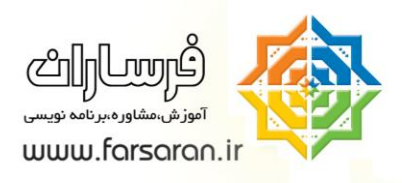

تذکر :اگر کلید F9 بزنید یا فایل را مجدد باز کنید و یا هر مقداری تایپ کنید و Enter را بزنید ، همه اینها باعث مجدد محاسبه شدن (refresh) تابع Now خواهند شد.

تذکر : کلید ; + Ctrl + Shift و ; + Ctrl به ترتیب تاریخ و زمان جاری سیستم را بر می گردانند و با refresh شدن عوض نمی شوند.

تذکر: تا آنجایی که ممکن است در فرمولها از تابع Now استفاده نکنید، زیرا این تابع از نوع Volatile است یعنی این تابع در هر لحظه محاسبه می شود و باعث کند شدن Excel می گردد.

وقتی که شما یک زمان (مثلا ۱۲:۲٥:۳۳) و یا یک تاریخ دارید (مثلا ۲۰۰۷/۵/۶۰۰) با یک سری از توابع می توانید اطلاعاتی را از داخل این داده ها بیرون بکشید که البته چون تاریخها میلادی هستند برای ما کاربرد زیادی ندارند)

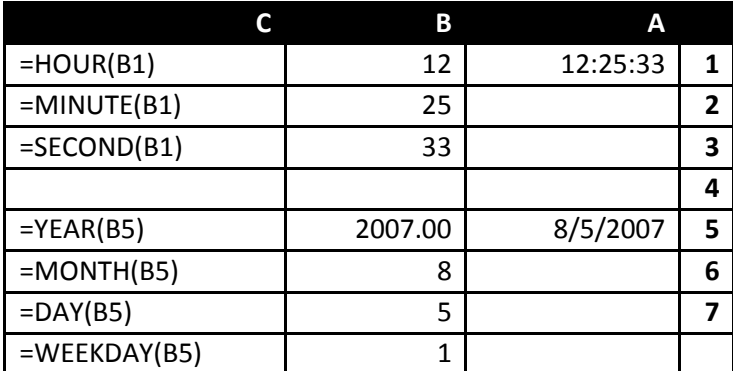

#### **! اشتباه تایپ نکنیذ.**

در بسیاری از موارد کاربران تاریخ را اشتباهی تایپ می کنند، مثلا جای ماه و روز را اشتباه می زنند و یا به جای اسلش در تاریخ از یک گزینه دیگر مانند (8.12.2009 or 8.12.2009 ) استفاده می نمایند و Excel این سلولها را بعنوان متن می شناسد و در محاسبات مربوط به تاریخ نمی شود از این تاریخ ها(که در واقع متن) هستند استفاده نمود، بهترین راه این است که ابتدا کلید ;+Ctrl را بزنید تا متوجه شوید که Excel چِگونه تاریخ را درج می کند و اگر لازم بود از Regional & Language Options شكل نمايش تاريخ را عوض كنيد.

Control panel  $\rightarrow$  regional and language options  $\rightarrow$  ...

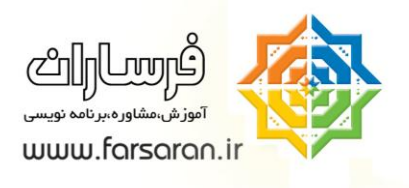

عکس زیر که مربوط به تنظیمات Windows 7 است :

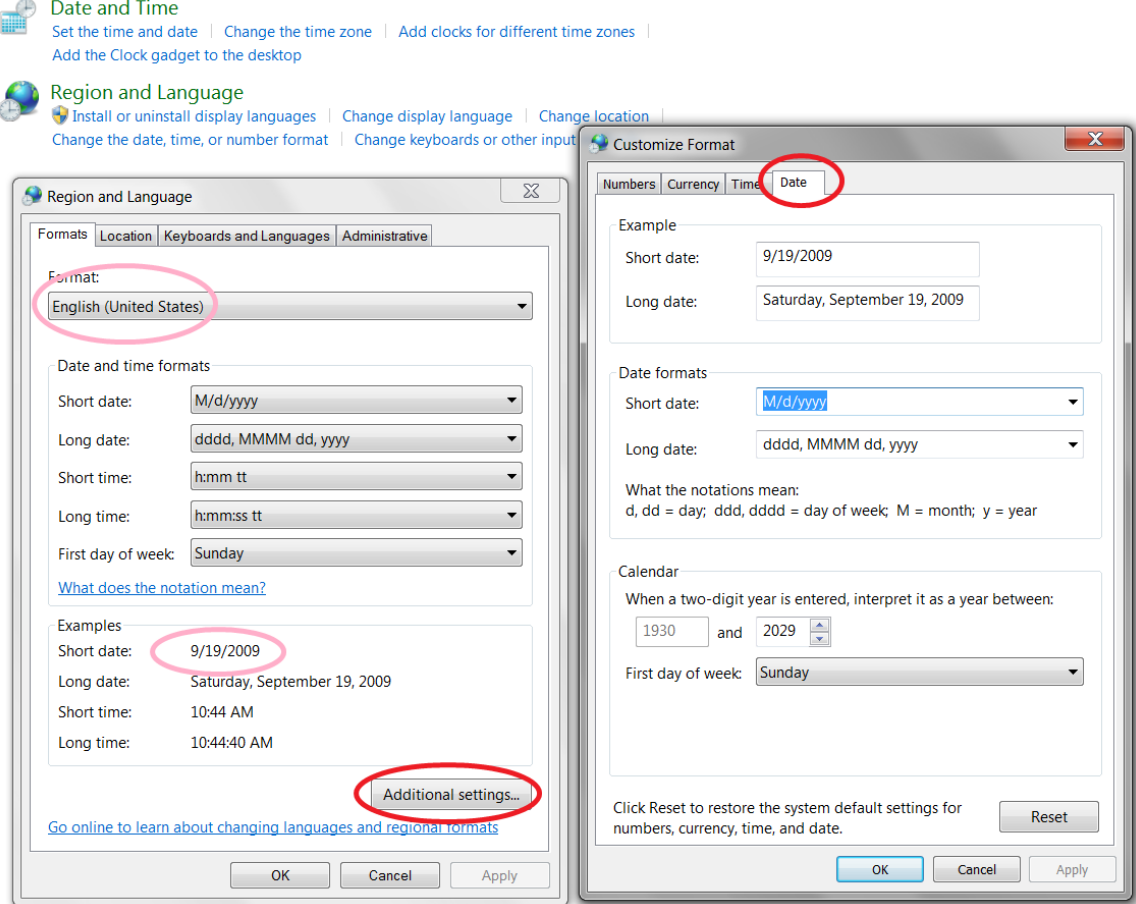

 $\bar{\Delta}$ 

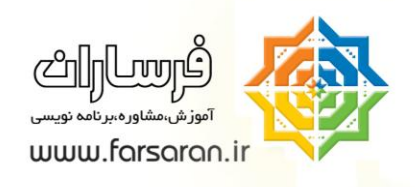

# **سخنی با خواننذگان و کاربران Excel**

- مقالات فرساران به شکل فایل Word 2003 یا PowerPoint در سایت ارائه می،شود زیرا:
	- پرینت و تغییر آنها ساده است.
- شما می توانید این مقالات را کاملتر نمایید و سپس برای ما ارسال کنید تا با ارائه آن در پرتال فرساران سایر کاربران نیز از تجربیات شما استفاده نمایند. (در صورت تمایل قسمتهای ویرایشی شما با نام خودتان مشخص خواهد شد.)

# **قوانین اخالقی و حرفهای استفاده از مقاالت فرساران**

- استفاده از این مقالات در نشریات، مجلات داخلی سازمان شما یا وب سایت داخلی سازمان شما تنها با ذکر آدرس سایت www.farsaran.ir و ذکر نام نویسنده مجاز است.
- استفاده از مقالات را بعنوان پروژه درسی یا هر شکلی که نشان۵هندهی نام نویسنده و آدرس سایت فرساران نباشد به نوعی دزدی و عملی غیر اخلاقی محسوب میشود.
- استفاده از مقالات در وب سایت یا وبلاگ شما حتی با ذکر منبع از نظر ما عملی مغایر با اخلاق حرفهای محسوب میشود .
- برای معرفی مقالهها و منابع ما میتوانید "خلاصه مقاله" را در وبلاگ یا وب سایت خود قرار داده و برای ارجاء به اصل مقاله، به پرتال فرساران (www.farsaran.ir) لینک بدهید. (دلیل این موضوع آن است که از نظر موتورهای جستجو مانند گوگل ، ارزش مقالات تکراری پایین محسوب میشود و شما با کیی مقاله در سایت یا وبلاگ خود ناخواسته به نویسنده و پرتال فرساران خسارت وارد میکنید.)
- بسیار سپاسگذار خواهیم شد که برای لینک دادن به مقالات و یا پرتال فرساران مانند مثال زیر عمل نمایید : (توضیح سایت یا مقاله که به صورت لینک درآمده است)

11

دانلود addins توابع شمسی تبدیل عدد به حروف در Excel

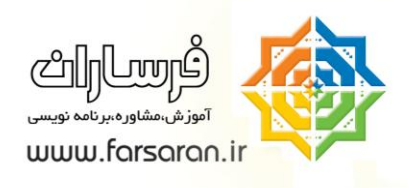

# **معرفی خذمات فرساران**

شرکت **مشاورهای فرساران** يکی از معدود شرکتهايی است که به عنوان يک موسسه آموزشي و همچنين يک شرکت مشاورهاي در زمينه نرم افزار Microsoft Excel به شکل کاملا تخصصي فعاليت دارد. اين شرکت با اشراف به قابليتهاي ارزشمند نرم افزار اکسل، راهکارِهاي متنوعي را براي مساعدت به مختصصان و کاربران اين نرم افزار ارائه مي نمايد.

هدف اصلي شرکت مشاورهاي فرساران، پيادهسازي فناوريهاي ارزان، فراوان و کاربرپسند در شرکتها و سازمانِها مي باشد بطوريکه نيازي به زمان و هزينه مالي زيادي نخواهد بود و براي کاربران سرعت و دقت در کار، ايمني در نگهداري و پردازش اطلاعات را در پي خواهد داشت ضمن اينکه اين شرکت هرگونه اقدمات و پشتيباني لازم را براي کاربران خود بعمل خواهد آورد.

خدمات فرساران به دو شکل زير براي کارشناسان واحدهايي چون مالي، منابع انساني، بازرگاني، توليد، قابل ارائه متناسب با نيازِهاي شما ميباشد.

- برگساري ديرٌ آمًزش اکسل پيشرفتٍ ، بروامٍ وًيسي ي مقذماتي 2007 Excel Microsoft
	- اجرا، پشتيباوي ي مشايرٌ براي رفع ويازَاي ورم افساري تًسط Excel

جهت آشنايي بيشتر با فعاليت فرساران، دريافت سرفصلهاي دوره و مقالات تخصصي اکسل، توجه شما را به بازديد از پرتال فرساران به آدرس www.farsaran.ir جلب مي نمايد.

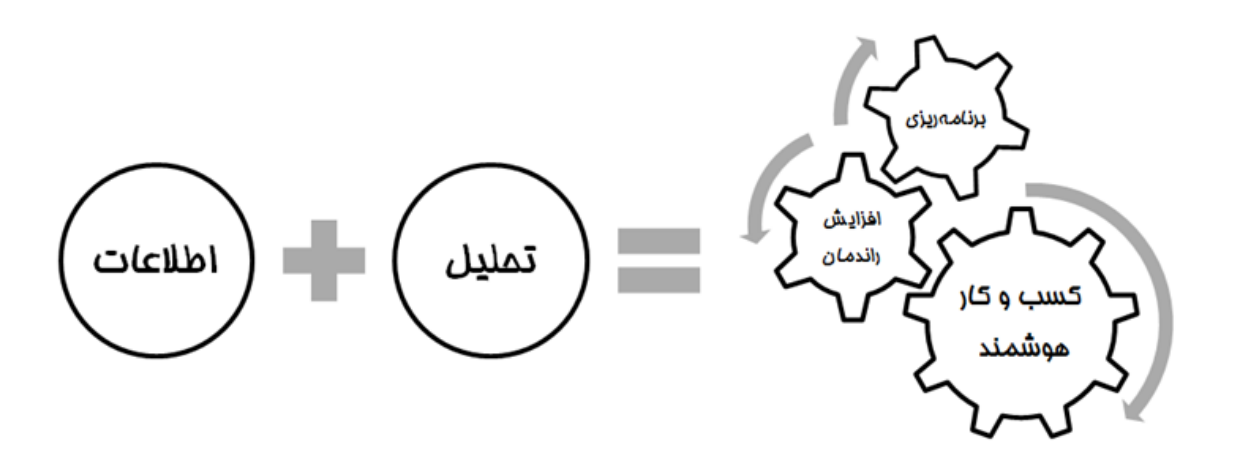

 $\lambda$